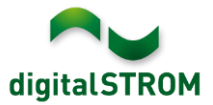

# **Software Release Notes**

### **dSS V1.13.3**

The digitalSTROM AG uses Software Release Notes (SRN) to provide information about software changes and updates of existing products.

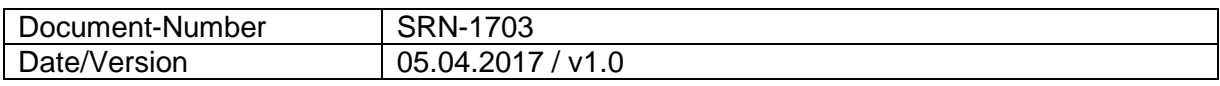

**Important**: when updating from version 1.10.3, the update dialog will not close automatically. Therefore, the Configurator must be reloaded manually latest 30 minutes after the update started.

## **Improvements**

The new version provides the following improvements and bug fixes:

- With a wrongly set date and time on the dSS, the use of the digitalSTROM-Configurator was limited.
- After an interrupted network connection to an iKettle, the device remained inactive and could no longer be controlled.
- Newly registered SW-TKM and SW-KL devices were shown with a 'joker' instead of a 'light' configuration within the digitalSTROM-Configurator. This can be resolved by calling the 'Register all devices' function from the 'Hardware' tab.
- Apartment ventilation did not switch back from the boost mode correctly and the current mode was not shown within the '*Heating Controller'* app.
- General improvements and error corrections.

#### **Software Update Recommendation**

Updating to this software-version is highly recommended to benefit from the latest improvements and features.

#### **Documentation**

Further information about the features and how to use them can be found in the latest digitalSTROM manual under "Operation and Configuration" or "Installation". The latest version of the manuals can be found on: [http://www.digitalstrom.com/en/Partner/Support/Operating-manuals/.](http://www.digitalstrom.com/en/Partner/Support/Operating-manuals/)

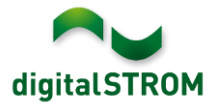

## **Affected Products**

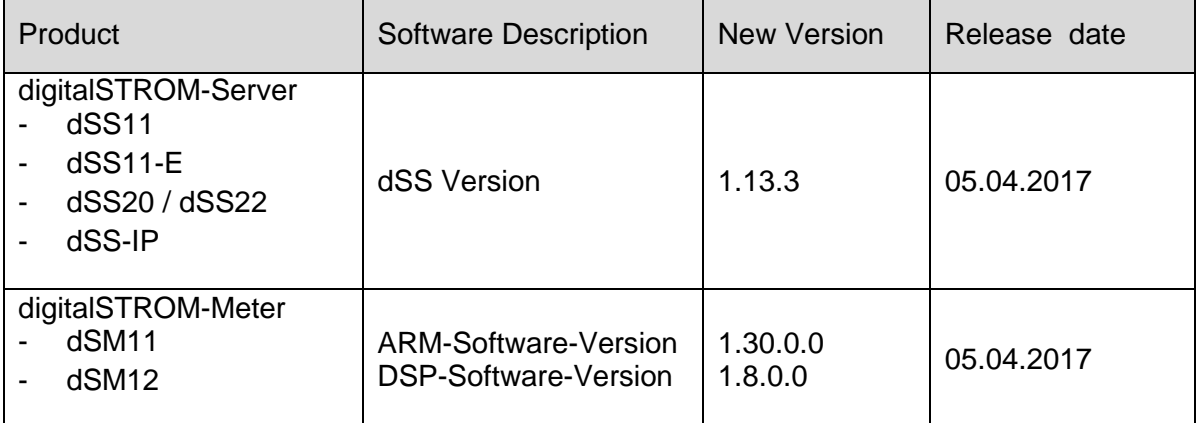

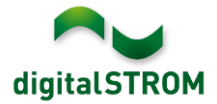

### **Installation Notes**

- Execute the software update from the digitalSTROM configurator within the menu *"System / System Update"*.
- The dSS must be connected to the Internet in order to perform the update. Alternatively, the update can be installed by using a USB thumb drive.
- It is advisable to back up your system settings prior to performing a system update within the menu *"System / System Maintenance"*.
- Once the system updates are installed, the system again checks for available updates. In case there are additional dSM firmware updates available, they must be installed manually by clicking the *"Update dSM firmware"* button.
- Please note that the server-apps must be updated separately from the menu "*Apps / Update*".
- A complete list of release notes as well as the USB update file can be found at [http://www.digitalstrom.com/Partner/Support/Software-Updates/.](http://www.digitalstrom.com/Partner/Support/Software-Updates/)

# **How to find the version information**

The currently installed software version can be found within the digitalSTROM Configurator.

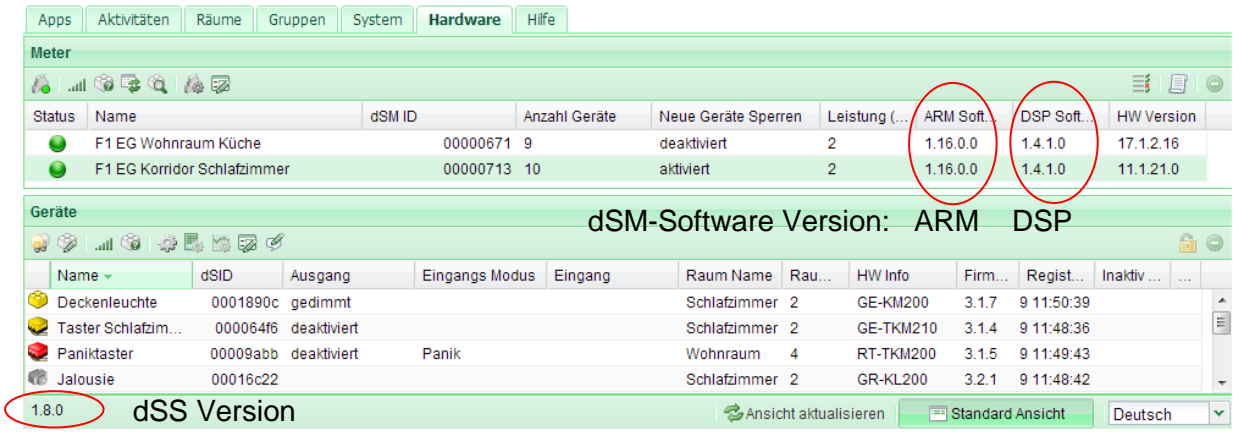

Fig. 1: Version number for dSS and dSM